# Matrícula on-line **Manual de Uso**

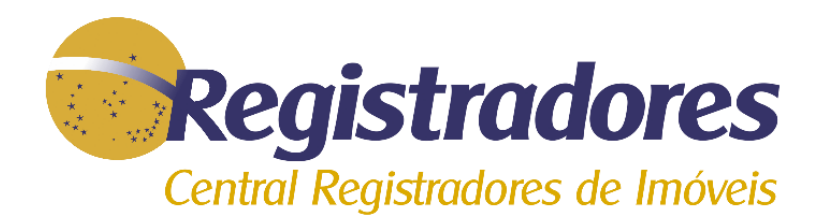

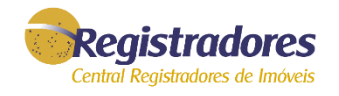

A Matrícula Online\* é a visualização da imagem da matrícula do imóvel, tal como a existente no cartório. É a forma mais simples e rápida, garantindo o melhor custo benefício para pesquisa de dados da matrícula. Ela fica disponível no momento da solicitação e pode ser impressa ou salva em PDF.

A Matrícula Online deve ser usada apenas para simples consulta, portanto é um documento sem validade jurídica.

#### **Como solicitar**

Para realizar a solicitação da Matrícula Online, é necessário saber o cartório em que está registrado o imóvel e o número da matrícula. Após a solicitação, a imagem da matrícula ficará disponível por 24 horas a partir da primeira visualização.

**\_\_\_\_\_\_\_\_\_\_\_\_\_\_\_\_\_\_\_\_\_\_\_\_**

*<sup>\*</sup>Matricula Online: (CONDIÇÕES DE UTILIZAÇÃO DO SISTEMA) 2. A imagem visualizada retrata a situação da matrícula do imóvel três dias úteis anteriormente à data da pesquisa. Isto significa que não constarão da imagem visualizada os atos registrais (registros e averbações) eventualmente lançados no original da matrícula durante o referido tríduo.*

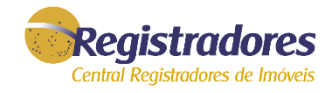

#### Acesse o site [www.registradores.org.br](http://www.registradores.org.br/) e clique em  $\bullet$  "Matrícula Online".

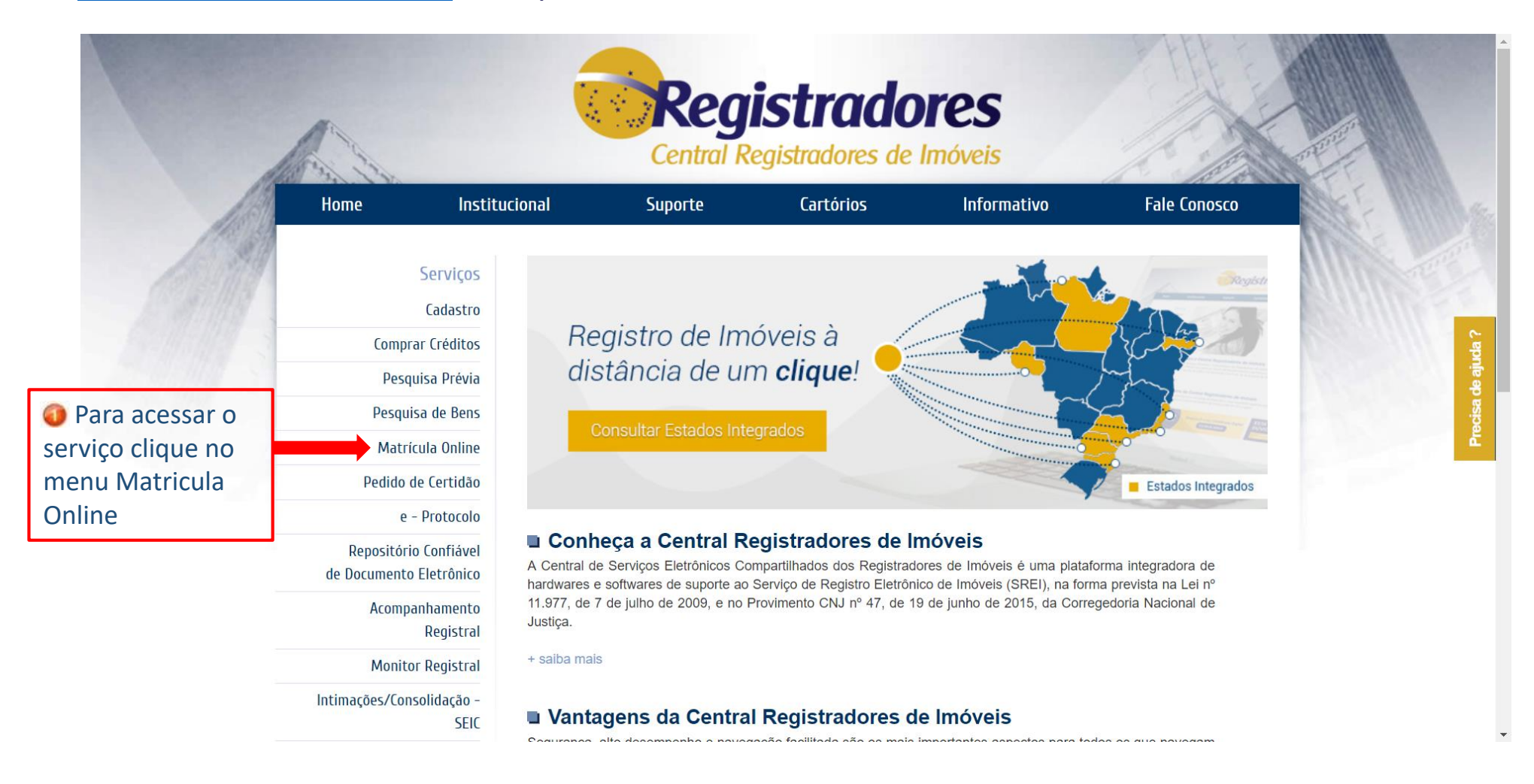

![](_page_3_Picture_1.jpeg)

#### Efetuar login no sistema através do  $\bullet$  E-mail e Senha ou caso possua  $\bullet$  Certificado Digital.

![](_page_3_Picture_3.jpeg)

![](_page_4_Picture_1.jpeg)

Para realizar um Pedido clique no Botão O "NOVO PEDIDO".

![](_page_4_Picture_3.jpeg)

![](_page_5_Picture_1.jpeg)

#### Clique na Área do Mapa que deseja selecionar. (Obs: os estados em destaque pode ser selecionados. O Ex: PA).

![](_page_5_Figure_3.jpeg)

![](_page_6_Picture_1.jpeg)

#### Leia as condições de uso e caso concorde selecione a opção  $\bullet$  "Concordo com as condições" e clique em  $\bullet$  "PROSSEGUIR".

![](_page_6_Figure_3.jpeg)

![](_page_7_Picture_1.jpeg)

#### Preencher os dados  $\bullet$  \*"Cidade" | "Cartório" | "Matricula" e clicar em @ "PROSSEGUIR"

![](_page_7_Figure_3.jpeg)

**\_\_\_\_\_\_\_\_\_\_\_\_\_\_\_\_\_\_\_\_\_\_\_\_**

<sup>\*</sup> *Matricula Online: Para visualização da Matricula Online é necessário ter conhecimento dos dados respectivos do Imóvel, Cidade, Cartório e Matricula. O serviço de Matrícula Online deverá ser solicitado apenas por número de matrícula, não sendo possível requerer por número de transcrição.*

![](_page_8_Picture_1.jpeg)

#### Verifique os dados do pedido e os valores descontados para esta consulta. Se tudo estiver OK, clique em  $\bullet$  "CONCLUIR PEDIDO"

![](_page_8_Figure_3.jpeg)

![](_page_9_Picture_1.jpeg)

#### Clique em  $\bigcirc$   $\bigcirc$   $\bigcirc$   $\circ$   $\circ$  algue AQUI PARA GERAR O PDF  $\bigcirc$  para realizar o download da Matricula\*.

![](_page_9_Figure_3.jpeg)

![](_page_10_Picture_1.jpeg)

#### Clique no arquivo **c** Matricula\_1234\_32027.pdf baixado para exibir o PDF para exibir os dados do documento.

![](_page_10_Picture_3.jpeg)

*<sup>\*</sup> Validade da Matricula Online: A Matrícula Online deve ser usada apenas para simples consulta, portanto é um documento sem validade jurídica.*

**\_\_\_\_\_\_\_\_\_\_\_\_\_\_\_\_\_\_\_\_\_\_\_\_**

![](_page_11_Picture_1.jpeg)

### Qualquer dúvida, entrar em contato com nossa equipe de suporte.

Horário de Atendimento 2ª a 6ª feira, das 9h às 16h

[https://www.registradores.org.br](https://www.registradores.org.br/FaleConosco/frmFaleConosco.aspx) Fale conosco

servicedesk@registradores.org.br

![](_page_11_Picture_6.jpeg)

**V.2**